# **EZproxy Online access to electronic media and databases from home or on the way**

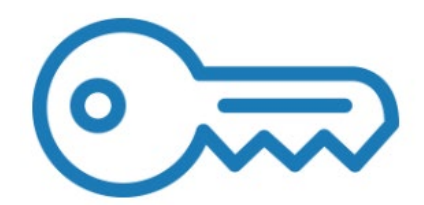

## **What is EZproxy?**

With EZproxy, you have easy and unlimited access to all licensed full texts, literature, and information databases even from outside the campus network.

#### **Technical prerequisites are as simple as can be:**

EZproxy works independent of your chosen browser or operating system. It does not need any further browser settings or software installation. However, your browser has to allow Java scripts, pop-ups, and cookies for EZproxy.

Authentication takes place directly in your browser and will continue for the whole session. During the session, you may use all licensed media and databases to the full without having to login again.

#### **Login and logout**

Login with your user account of Technische Hochschule Ingolstadt for external access.

Your login cookie will expire after 2 hours logging you out automatically. You can also logout any time using this link: <https://login.thi.idm.oclc.org/logout>

### **The sole prerequisite:**

For access to databases, e-books, and e-journals via the library catalogue or the publishers' own platforms you must use the link at the bottom right side of the library website:

# Library offerings via EZproxy:

Access to the library catalogue (incl. e-books, e-journals), and databases outside the campus for students and staff of THI

Following this link you will reach the list of our databases. Right on top you find the catalogue.

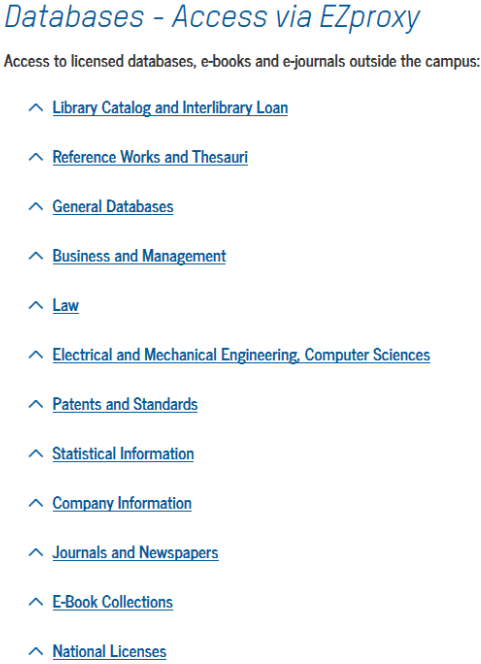

Chose here the database you need.

The special link will lead you to the EZproxy server of THI where you can log in with your user account if you haven't already done so.

This special link does always include the address of the database as well as that of THI's EZproxy server:

… thi.idm.oclc.org …e.g. https://ieeexplore-ieee-org.thi.idm.oclc.org/search/advsearch.jsp

If you are already logged in to the campus network, you will just be directed around the EZproxy server.

### **Having trouble? – Can't access full texts?**

- Please make sure that THI has indeed bought the license for the medium.
- Maybe you saved outdated bookmarks, links, or favourites. These links might not work any longer due to changes in the database links.
- Please always check the URL for the mandatory component '… thi.idm.oclc.org…'.
- In case you have very strict settings for browser security (e.g. always block cookies) you have to manually allow the use of EZproxy's cookies in your browser settings.
- Some (company) networks have firewalls or other proxies blocking the access to EZproxy. Please contact your company's system administrator in such a case.
- On rare occasions, pictures or navigation elements may appear incorrectly or not at all. If so, just reload the page.
- Maybe you forgot to login via EZproxy? Using the EZproxy bookmark might help you. It will give you retroactive access to full texts for download. You can find the quide [here.](https://www.thi.de/en/service/university-library/information-resources/bookmark-guide/)

## **Technical details**

For further technical details, visit the websites of OCLC: <https://www.oclc.org/de/ezproxy.html>

# **Safety questions**

Login via EZproxy is encoded with https/SSL to ensure safe transfer of your login data. The encoding uses an official certificate.